# 前言

感谢您选用德力西(杭州)变频器有限公司生产的张力专用变频调速器。

在使用张力专用变频器之前,请您仔细阅读本手册,以保证正确使用。不正 确的使用可能会造成变频器运行不正常、发生故障或降低使用寿命,乃至发生人 身伤害事故。因此使用前应认真阅读本说明书,严格按说明使用。本手册为标准 附件,务必请您阅读后妥善保管,以备今后对变频器进行检修和维护时使用。

本手册除叙述操作说明外,还提供接线图供您参考。如果您对本产品的使 用 存在疑难或有特殊要求, 可以联系本公司各地办事处或经销商,当然您也可 以 直接致电我公司总部客户服务中心,我们将竭诚为您服务。本手册内容如有 变 动, 恕不另行通知。

开箱时,请认真确认以下内容:

1、产品在运输过程中是否有破损,零部件是否有损坏、脱落,主体是否有 碰 伤现象。

2、本机铭牌所标注的额定值是否与您的订货要求一致,箱内是否包含您订 购的机器、产品合格证、用户操作手册及保修单。

本公司在产品的制造及包装出厂方面,质量保证体系严格,但若发现有某 种 检验遗漏,请速与本公司或您的供货商联系

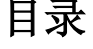

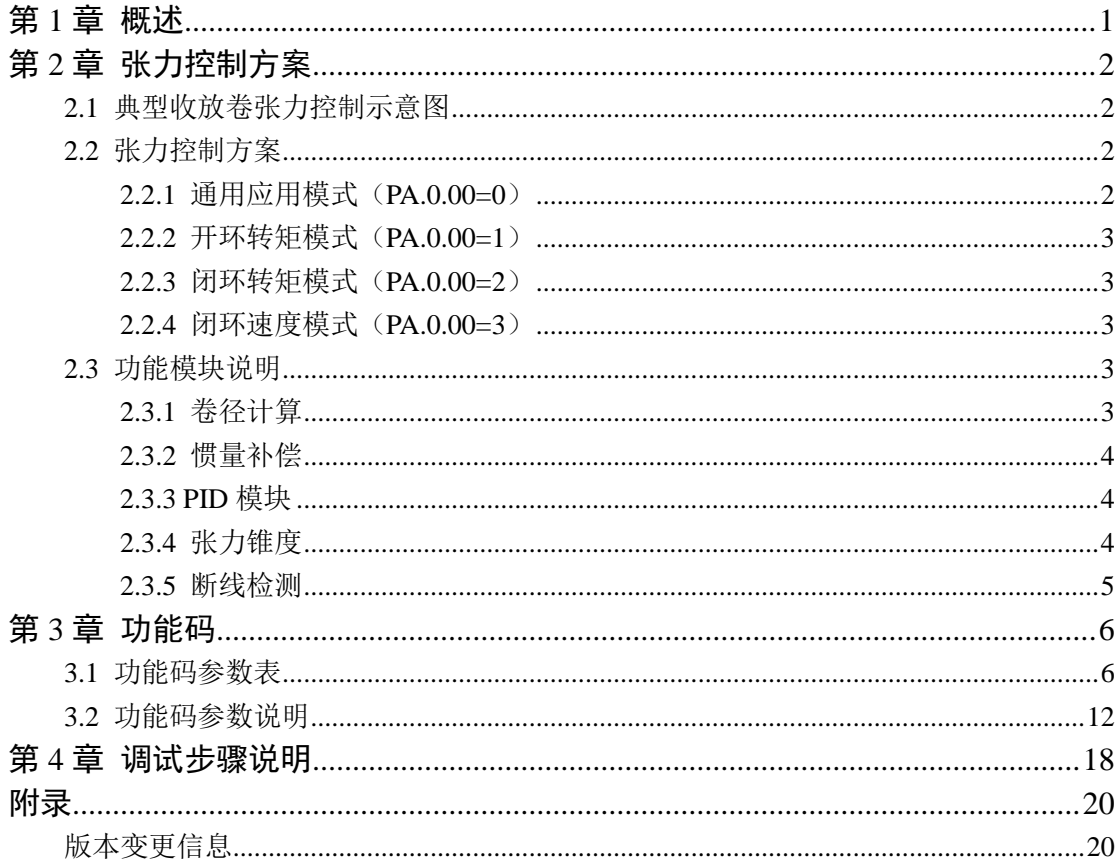

# 第**1**章 概述

<span id="page-2-0"></span>本文为张力控制说明书,在实际使用中需要配合通用变频器说明书使用。 本产品可运用于丝线的收放卷运用上,能保证高速稳定收放线。

在需要张力控制的运用中,能控制输出转矩,使材料表面张力恒定,自带有 内部卷径计算模块,可实时最优调节控制参数,保证设备正常平稳运行。

# 第**2**章 张力控制方案

#### <span id="page-3-1"></span><span id="page-3-0"></span>**2.1** 典型收放卷张力控制示意图

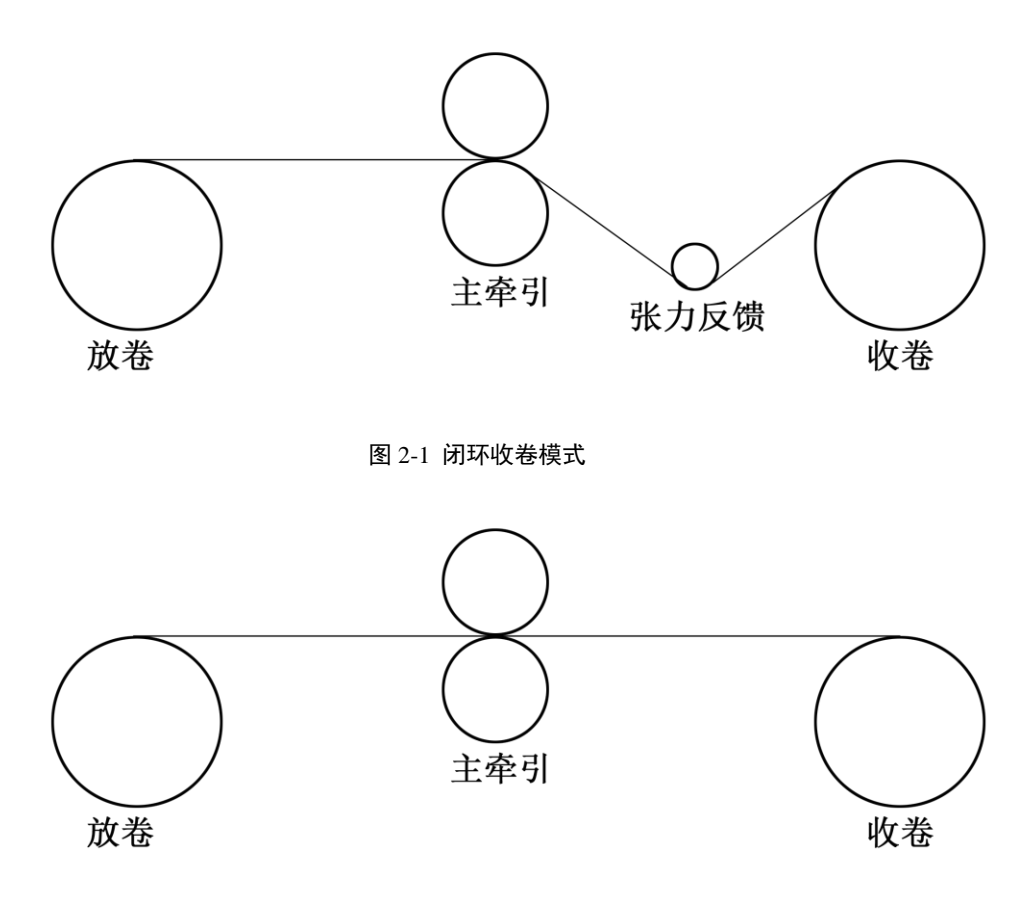

图 2-1 开环收卷模式

### <span id="page-3-2"></span>**2.2** 张力控制方案

张力控制通过功能码 PA.0.00 来进行设置。

### <span id="page-3-3"></span>**2.2.1** 通用应用模式(**PA.0.00=0**)

在收放卷应用场合,很少使用这么模式,除非是收卷材料很牢固,对于张力 控制没有太高要求,只需要收卷拉紧即可。比如某些收紧钢带的场合,由于钢带 承受拉力极大,只需要收卷时候拉紧,此种场合就不需要复杂的控制模式,只需 要通用变频器下的转矩模式(P1.1.13 设置)即可实现。多用于要求张力恒定的 恒线速度场合。

<span id="page-4-0"></span>**2.2.2** 开环转矩模式(**PA.0.00=1**)

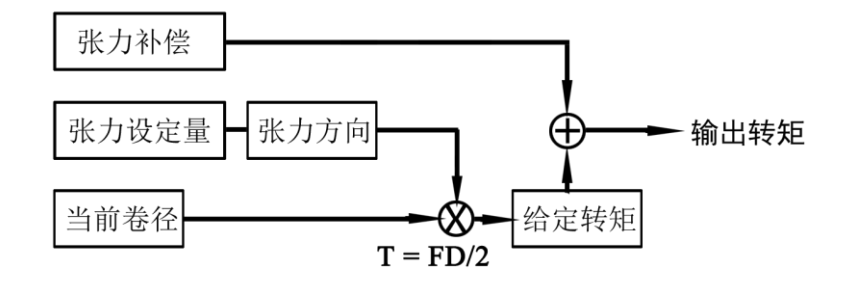

图 2-3 开环转矩框图

开环张力没有反馈来源,没有 PID 控制反馈,基准转矩主要是通过设定张 力乘以当前卷径得到,实际给定转矩还要考虑加上摩擦以及惯量补偿转矩。在实 际应用时候可以先不加补偿进行尝试,如果不行在考虑加入补偿。

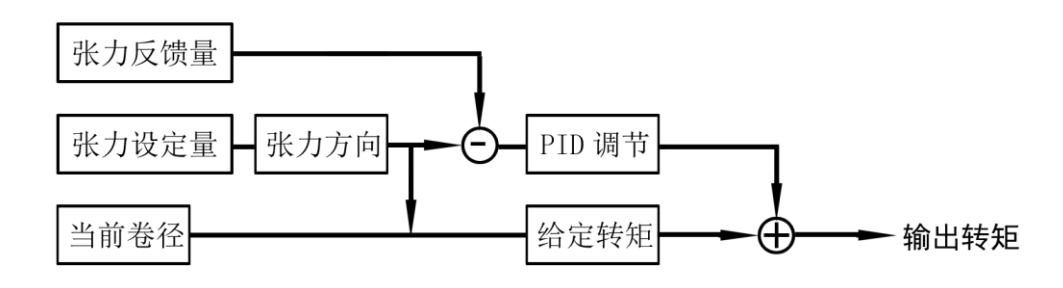

# <span id="page-4-1"></span>**2.2.3** 闭环转矩模式(**PA.0.00=2**)

图 2-3 闭环转矩框图

## <span id="page-4-2"></span>**2.2.4** 闭环速度模式(**PA.0.00=3**)

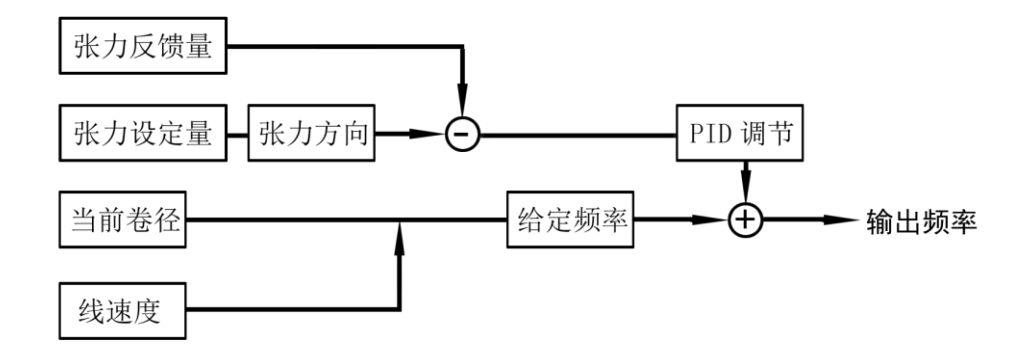

图 2-5 闭环速度框图

## <span id="page-4-3"></span>**2.3** 功能模块说明

### <span id="page-4-4"></span>**2.3.1** 卷径计算

卷径计算主要有两种方法:

1、线速度法

通过线速度和变频器输出频率计算:

 $D = i\nu/(\pi n)$ 

其中:*D*---计算卷径

*i*---机械传动比

*v*---线速度

*n*---电机转速

2、厚度积分法

根据材料厚度按照卷筒旋转圈数进行卷径累加或者累减,实际使用时需要输 入计圈信号,设置好厚度相关功能码。

#### <span id="page-5-0"></span>**2.3.2** 惯量补偿

在转矩模式下,系统加减速过程中需要额外的转矩用于克服系统转动惯量, 如果不加补偿,会出现收卷时候加速时张力偏小,减速时张力偏大;放卷时加速 张力偏大,减速张力偏小。转动惯量有两部分:

1、材料的转动惯量

材料转动惯量随着卷径变化而变化,转动这部分补偿会根据卷径自动计算补 偿量,但是需要提前设置好材料的密度和卷轴的宽度。

2、机械系统转动惯量

可通过自动辨识得到系统惯量补偿系数和摩擦补偿系数

#### <span id="page-5-1"></span>**2.3.3 PID** 模块

PID 模块的使用与通用变频器 PID 的使用基本一样, 功能码位于 P4 组。但 是增加了 PID 切换条件。

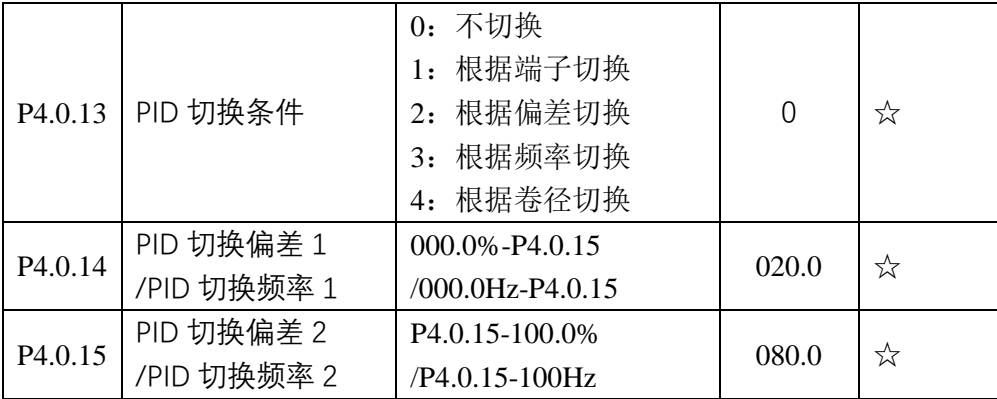

在一些张力应用场合,尤其是在拉丝机的应用中,由于卷径的增加造成同一 套 PID 参数无法满足整个运行过程,需要适时切换,对于未使用卷径计算的场 合,可选择根据频率切换,对于使用了卷径计算的场合,可根据频率/卷径切换。

#### <span id="page-5-2"></span>**2.3.4** 张力锥度

 $F = F_0 * [1-K(1-D_0/D)]$ 其中: *F*---实际输出张力 F0---设定张力

4

*K*---张力锥度系数(PA.0.35) *D0-*--空卷卷径 *D-*--实时卷径 张力曲线变化:

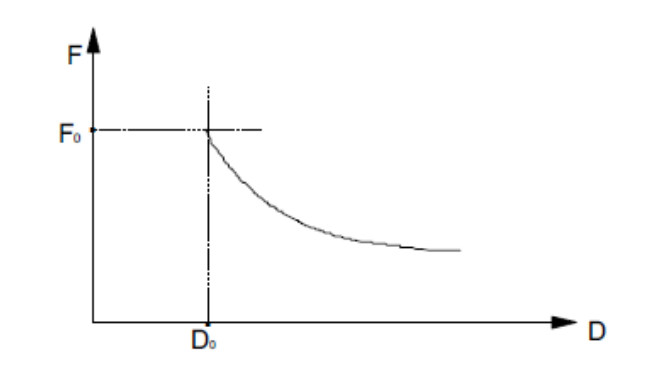

#### <span id="page-6-0"></span>**2.3.5** 断线检测

断线检测是为了在设备运行过程中,出现断线后按照设定方法停机。为此设 定了两种断线检测方式。一种是根据运行频率在开环与闭环情况下都能使用。设 置模式功能码 PA.1.18 =1 与频率检测下限功能码 PA.1.19 即可。因为在开环转矩 模式下,一旦断线,频率会马上增加到最大频率,一旦超过 PA.1.19 所设定的值 一定时间,即可检测到断线故障。另一种是根据反馈只能在闭环情况下使用,设 置反馈位置上限与下限即可。

# 第**3**章 功能码

# <span id="page-7-1"></span><span id="page-7-0"></span>**3.1** 功能码参数表

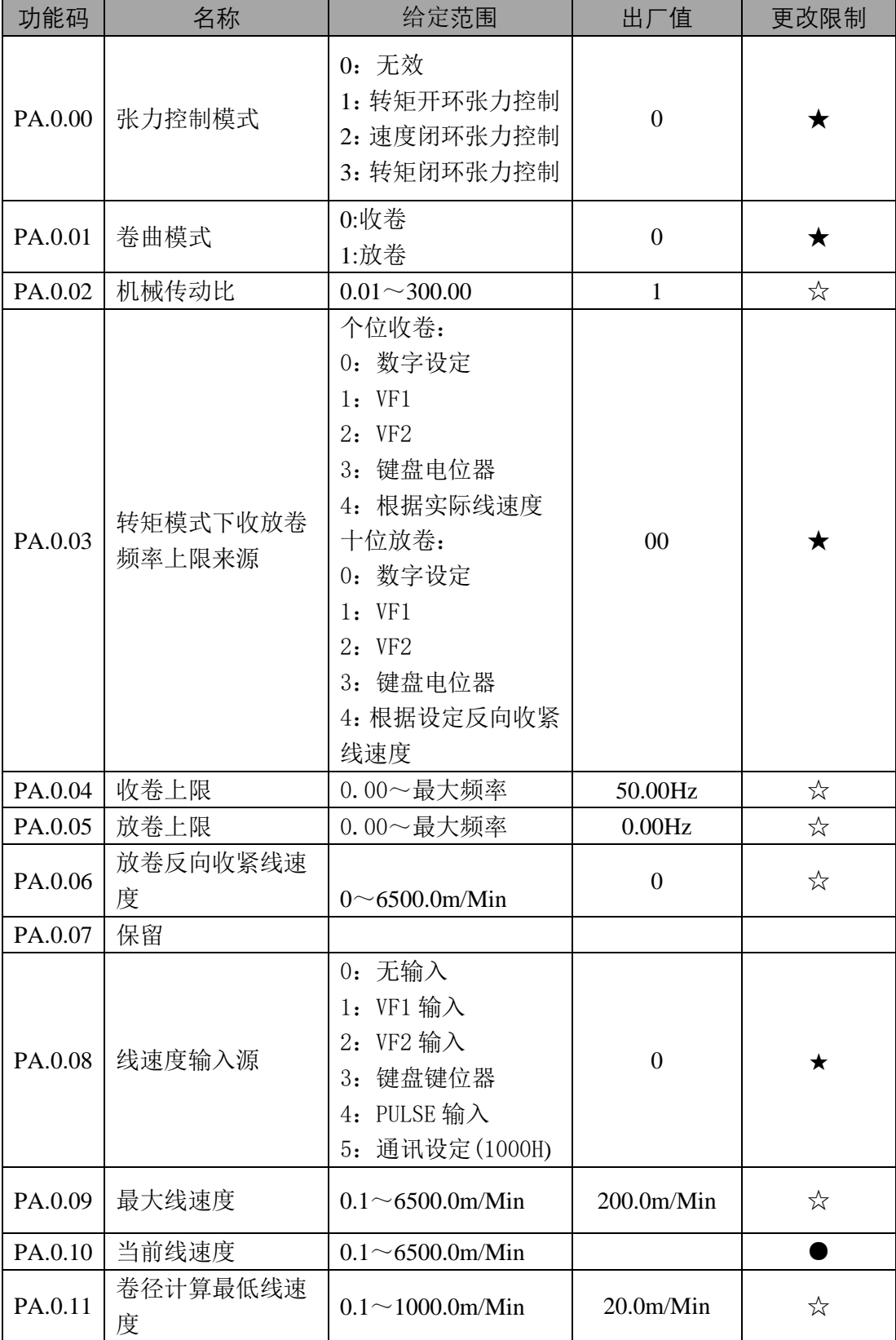

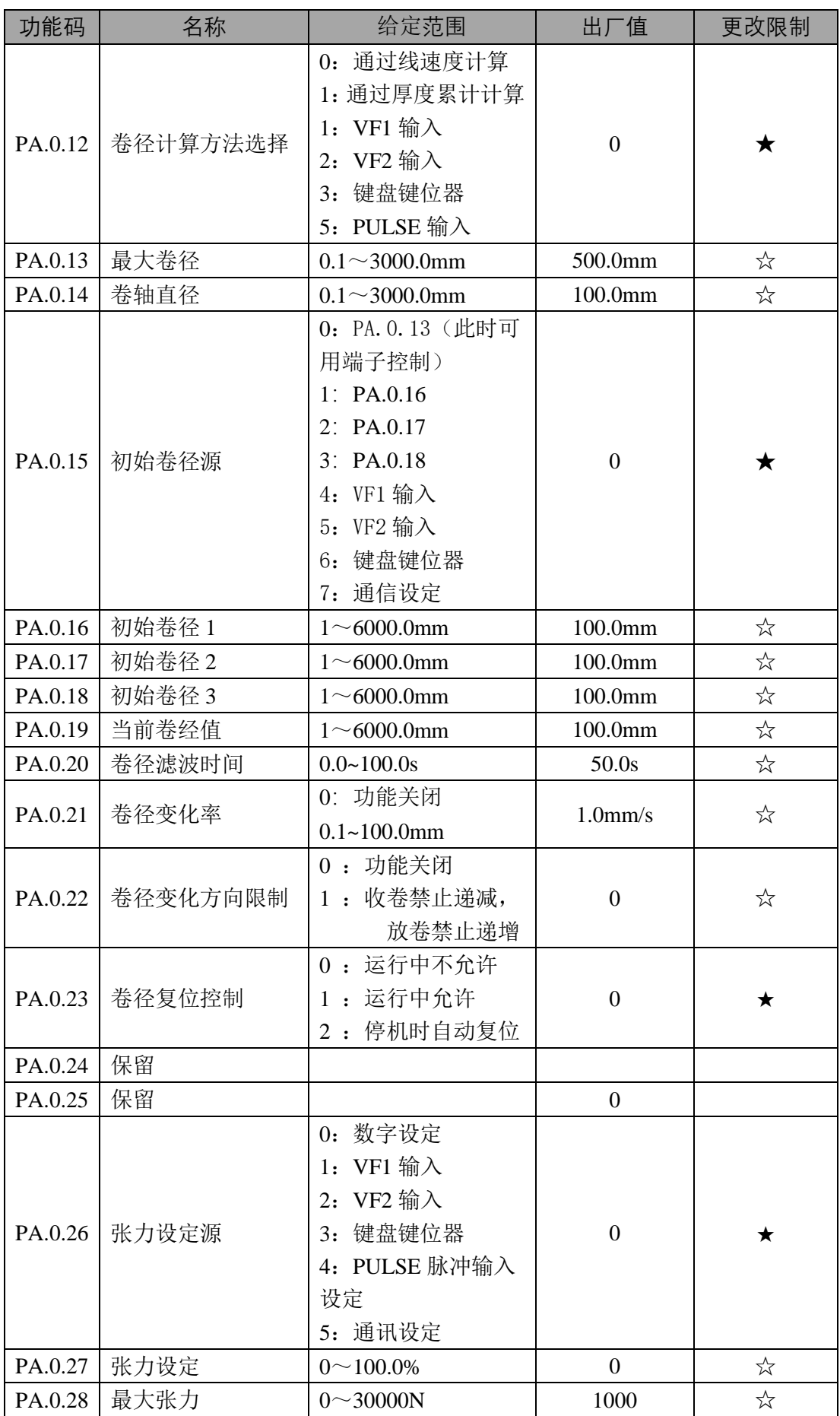

7

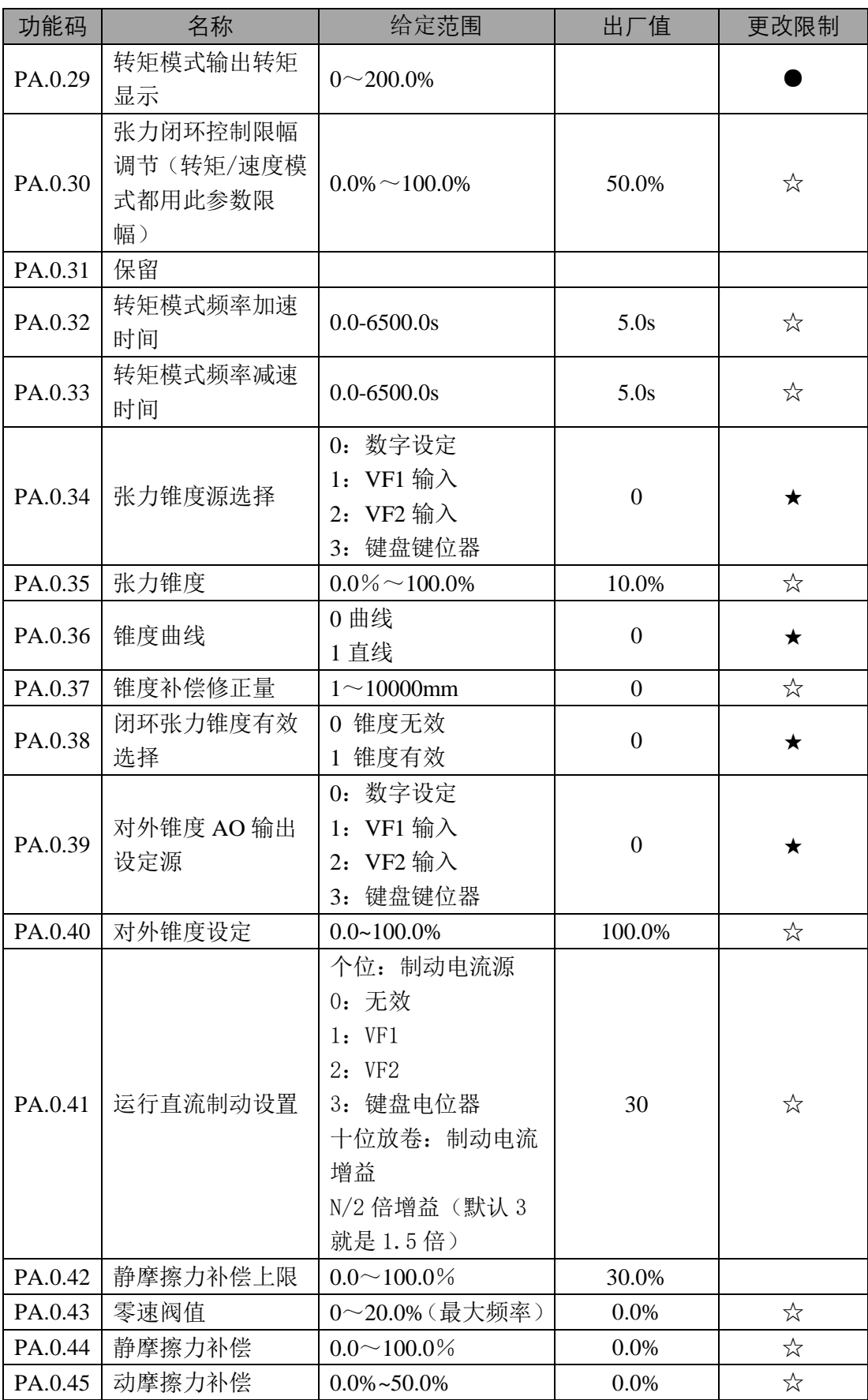

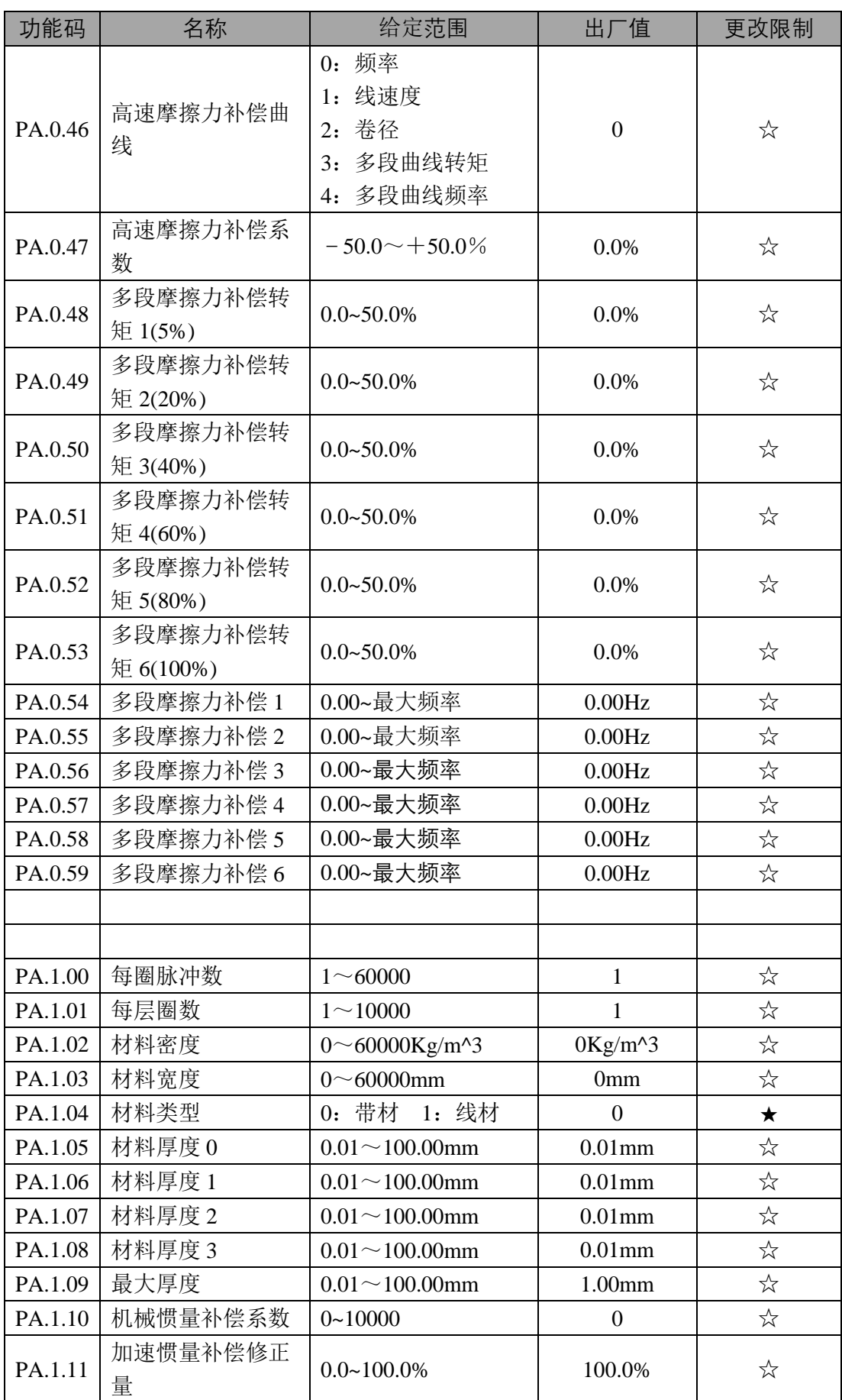

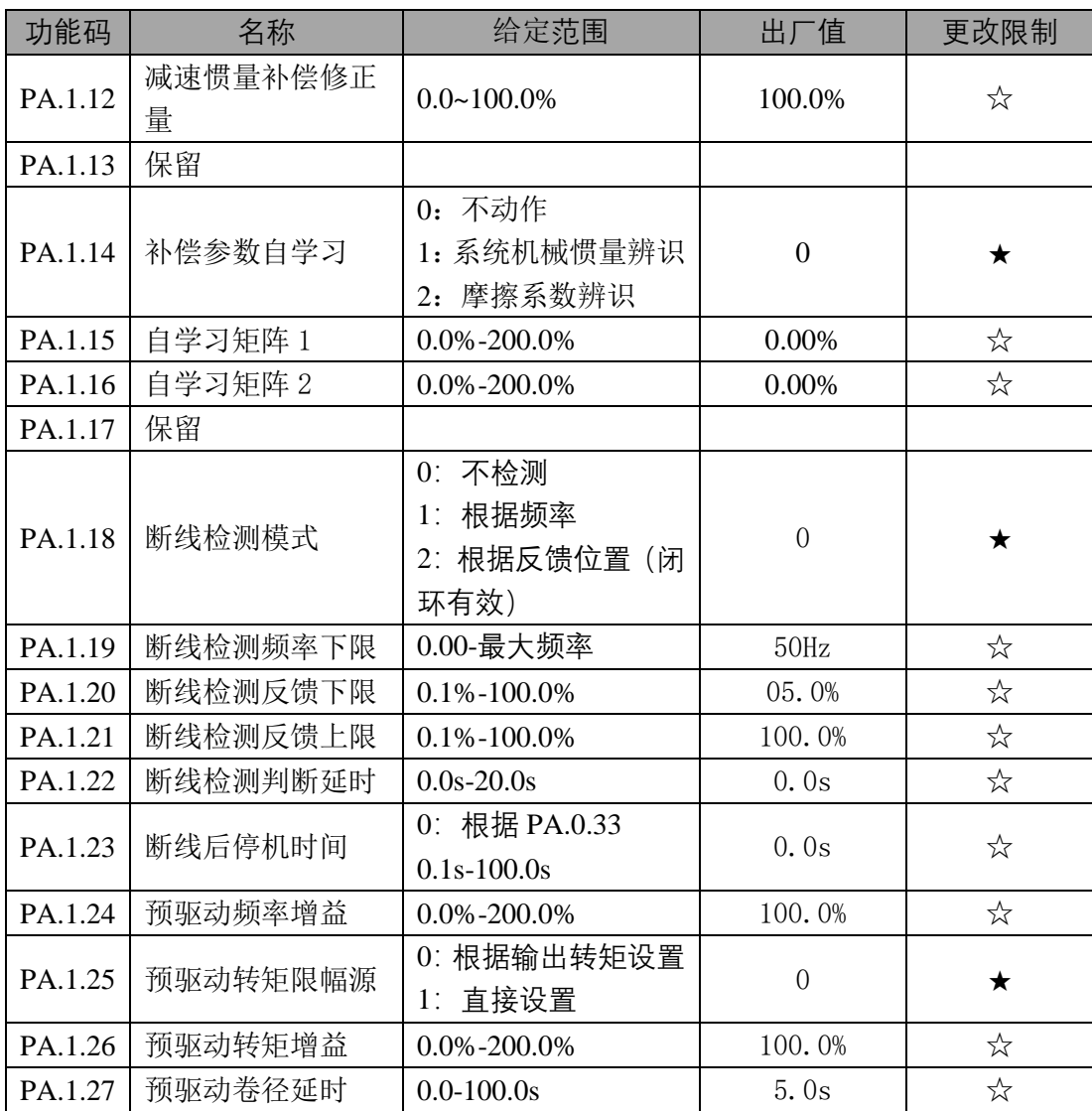

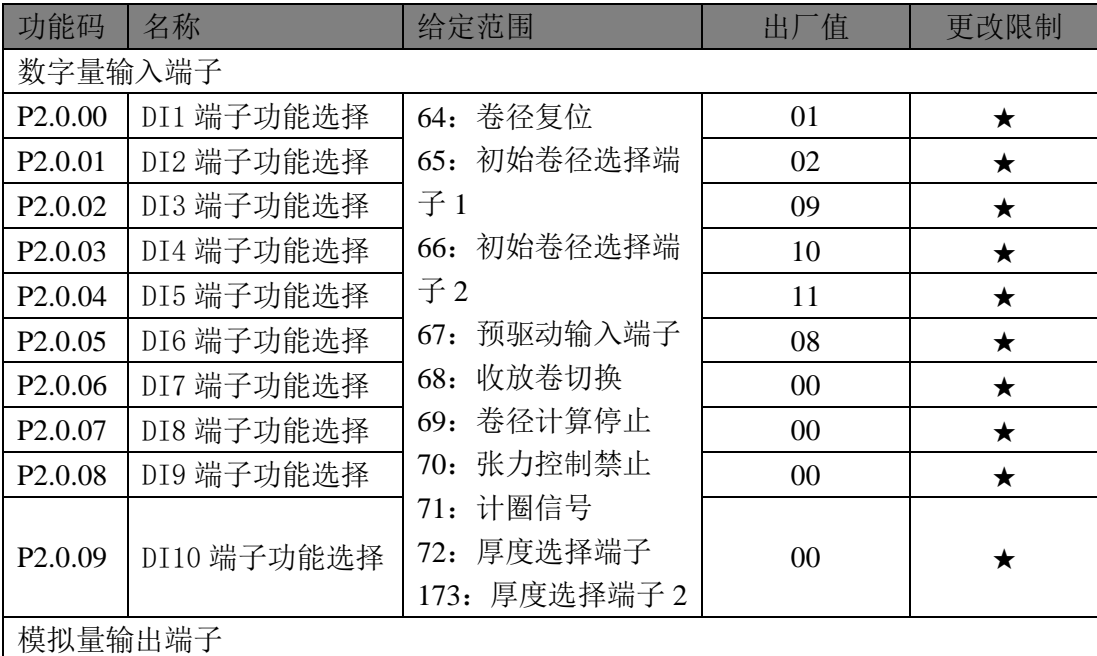

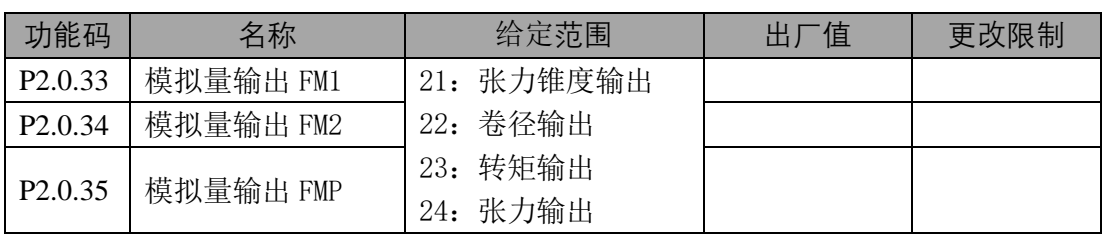

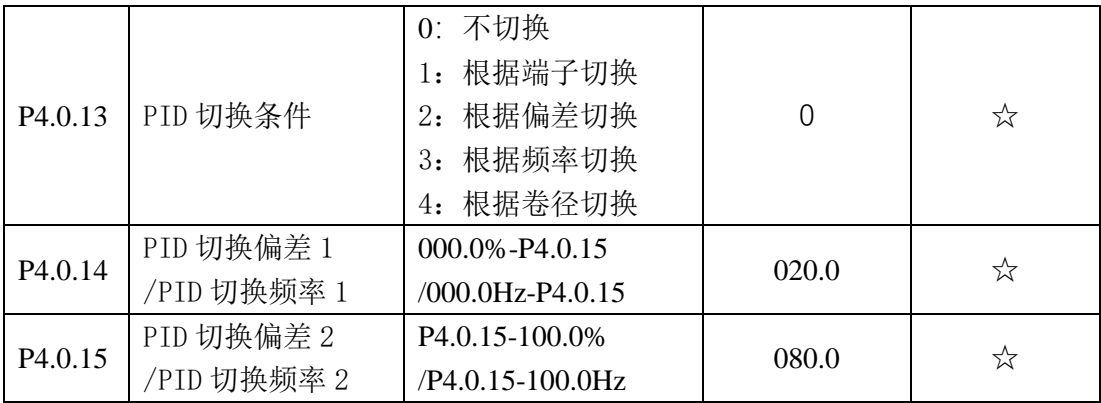

#### <span id="page-13-0"></span>**3.2** 功能码参数说明

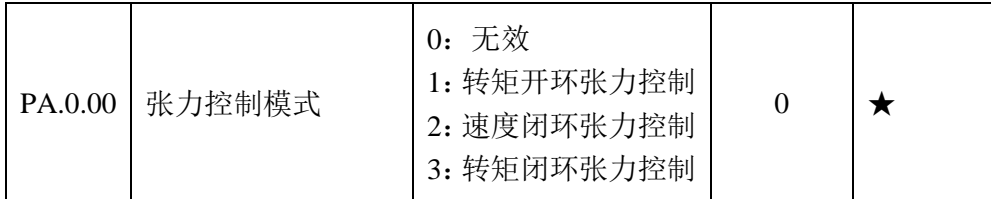

0:张力控制无效,此情况下实现通用变频器功能

1:转矩开环张力控制

对于没有张力检测反馈信号的应用场合,通过控制电机输出转矩,使张力保 持恒定,这在具有电机有编码器的时候会有更好的应用效果。

2:速度闭环张力控制

要求具有张力传感器,通过 PID 进行闭环调节保持张力恒定,可在 VF、无 速度传感器、闭环矢量的控制模式下使用。

(在很多线材收线场合使用这种模式,在有些场合收卷卷径变化不大、也不 提供线速度信号的情况下,可直接在通用变频器模式下直接通过 PID 控制, 因 为这种应用场合其实并不要求张力恒定,只是想达到快速收线而又不断丝的目 的。)

3:转矩闭环张力控制

只适用于有张力检测传感器的场合,张力控制精度更高,建议在安装有编码 器的闭环矢量控制模式下运行。

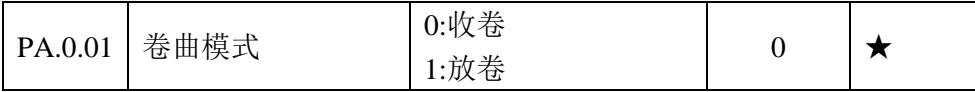

设置收放卷模式,可与收放卷切换端子配合使用,当收放卷切换端子无效时, 实际的卷曲模式与此功能码设置相同,当收放卷切换端子有效时,实际的卷曲模 式与此功能码设置相反。

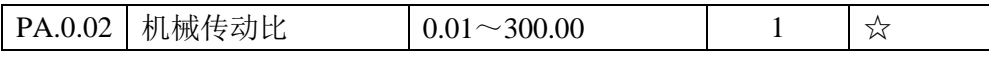

此参数设置根据实际情况进行设置,现场设备有此参数的可以直接设置,如 果现场没有详细数据,可运行电机通过以下公式进行计算,注意在进行张力闭环 模式时,必须设置此参数。

机械传动比 = 电机转速/卷轴转速

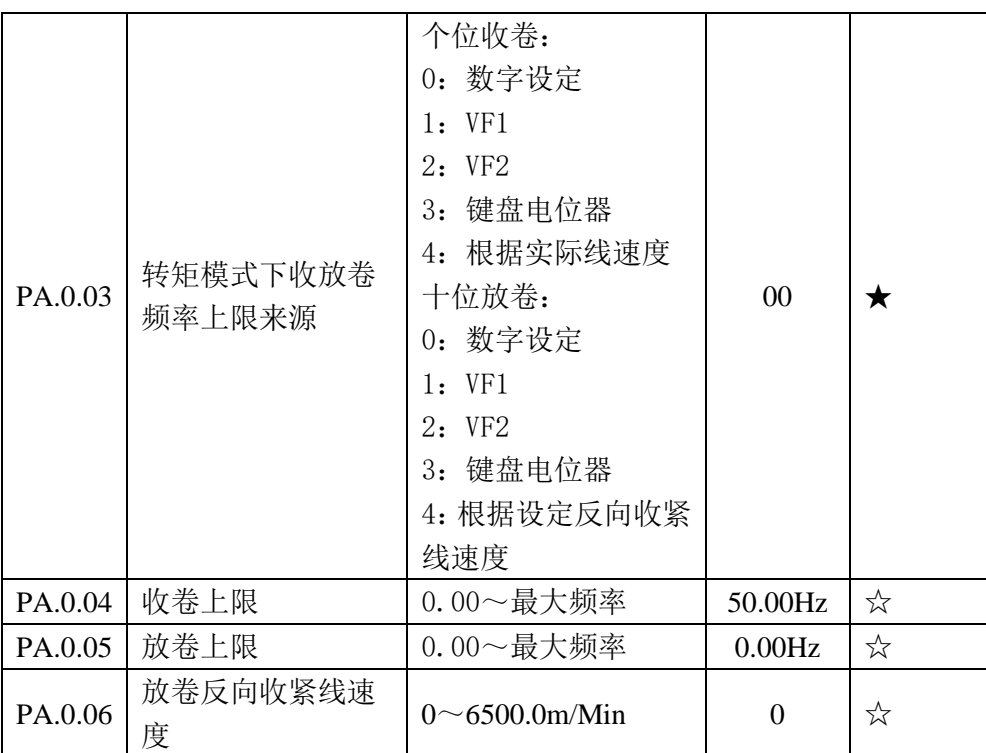

转矩模式下需要对频率上限进行设置,主要可运用于放卷时候设置较小频率 进行反向收紧,收卷时候设置根据实际线速度设置频率上限。

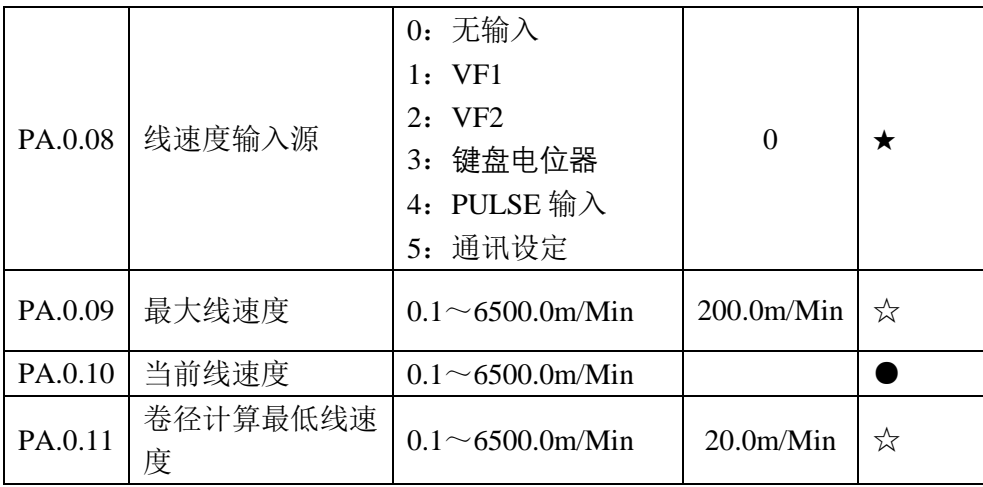

这四个功能码是与线速度有关的,在现场无论是通过何种方式获得线速度, 都需要确认线速度输入通道是否有效,通过设置好最大线速度,然后观察当前线 速度是否正确来确认线速度输入的有效性。

卷径计算最低线速度,这个参数的意义在于,在设备刚刚启动时候,还没有 达到稳定状态,此时计算卷径不准确,也就没有什么意义。一般情况下,此参数 不需要过多调节,但是如果在调试过程中,想实现暂停卷径计算,可通过将此参 数设置为最大线速度。

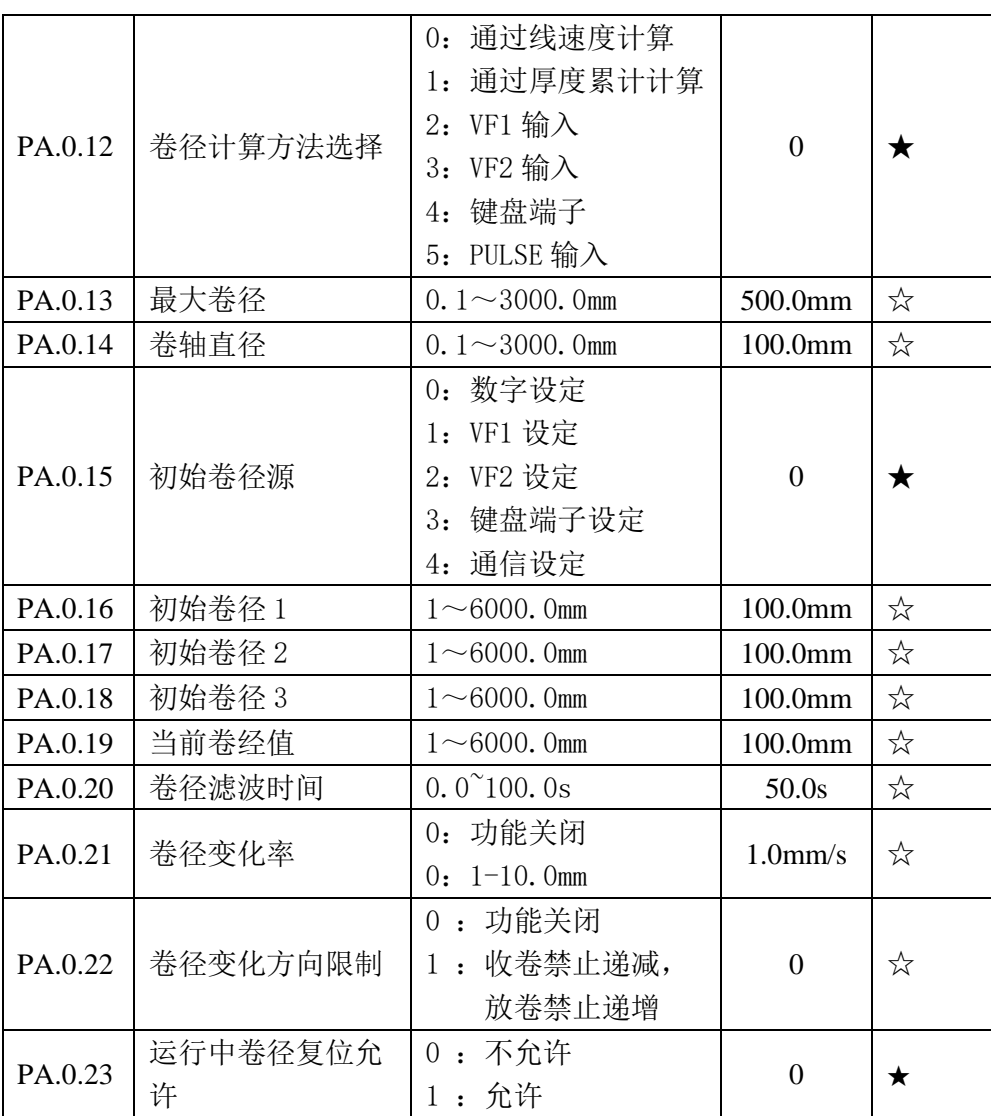

卷径计算方法一般选择线速度法;

初始卷径源通过 PA.0.14、PA.0.16、PA.0.17、PA.0.18 设置,通过 DI 端子进 行控制, 例如通过 DI4、DI5 进行选择, 默认初始卷径源是 PA.0.14;

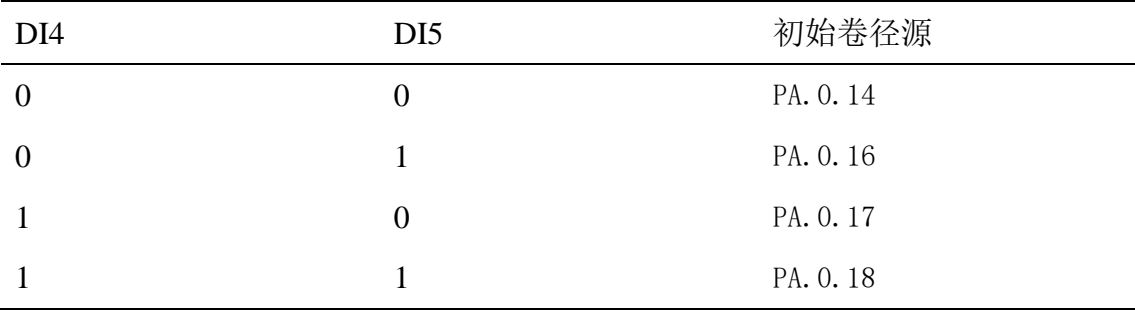

卷径滤波时间,可以让波动的卷径变化变成平滑的变化;

当前卷径显示,即可用来查看实时卷径,也可开始时候进行设置;

卷径变化率,可防止卷径产生较快的变化,避免偶然的卷径突变

(卷径滤波时间与卷径变化率容易混淆,通俗理解:卷径滤波时间相当于把 坑坑洼洼的斜坡路变成平坦的斜坡路,卷径变化率相当于把大斜坡路变成小斜坡

14

路)

卷径方向限制,收卷是卷径只能增加,放卷时卷径只能减小; 运行中卷径复位允许,在换卷时候,需要卷径复位到初始值。

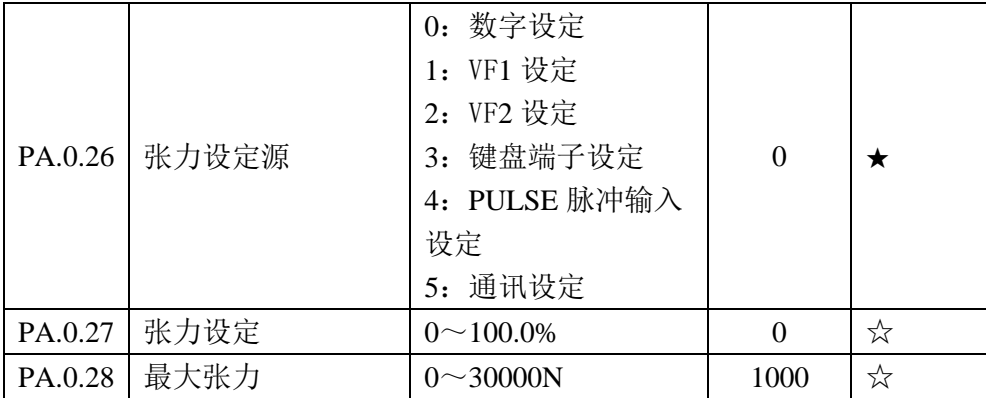

张力设定源有多种,一般情况下使用模拟量设定与通讯设定,通讯设定有两 种方法,一种是通过设置 PA.0.26 = 5,通讯地址为 A001H;第二种是设置 PA.0.26  $= 0$ , 通过通讯设置 PA.0.27 的值, 通讯地址为 561BH。

最大张力的设置可以根据实际情况,一般情况下张力的设定是通过旋钮或者 按键增加或者减小的,可通过设置最大张力来实现张力调节的敏感度。

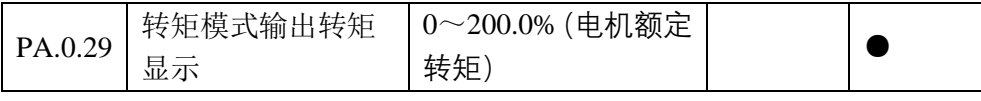

转矩模式输出转矩显示,显示实时输出转矩

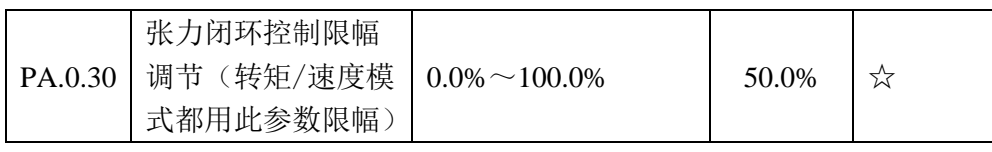

在闭环调节过程中,通过此参数设置 PID 的输出上限

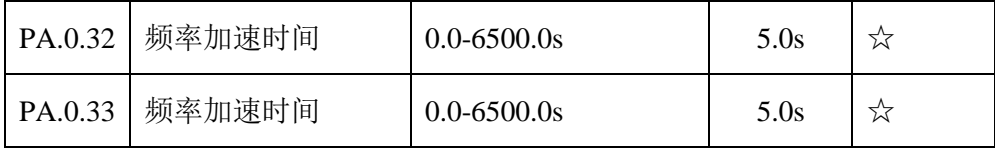

张力模式下,频率加减速时间调节。

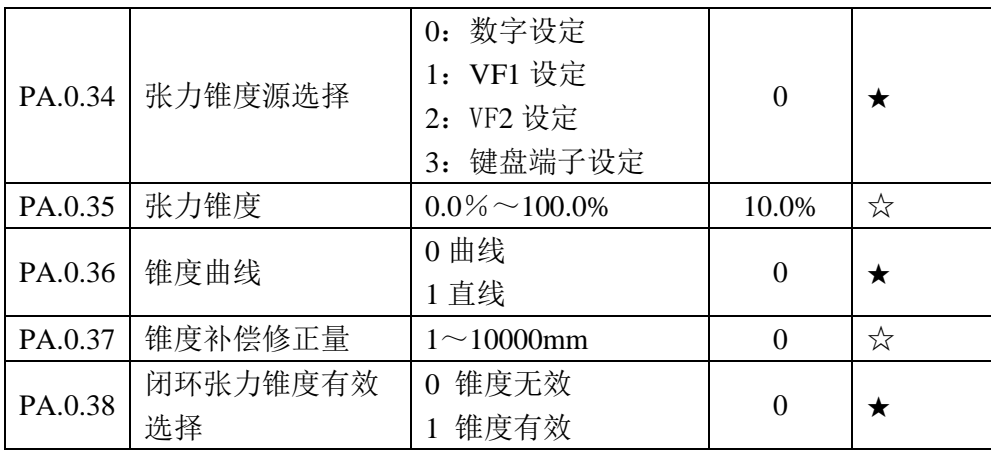

PA.0.34、PA.0.35、PA.0.38 为常用使用参数;

闭环张力锥度有效选择为 1 时候,PID 设定值(P4.0.01)不需要手动设置了, 会根据张力设定值与张力锥度的设定值计算得到。

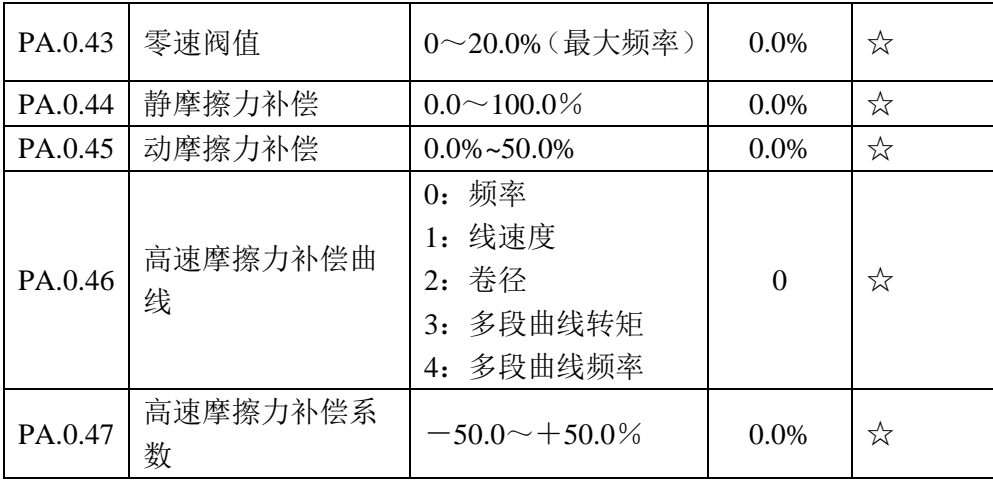

在频率阀值范围内,只有静摩擦力补偿起作用,这是固定补偿;当频率超过 阈值时,静摩擦力补偿不起作用,动摩擦力补偿和高速摩擦力补偿系数起作用, 其中动摩擦力补偿也是固定补偿,而高速摩擦力补偿是与 PA.0.46 成正向关系的 浮动补偿。

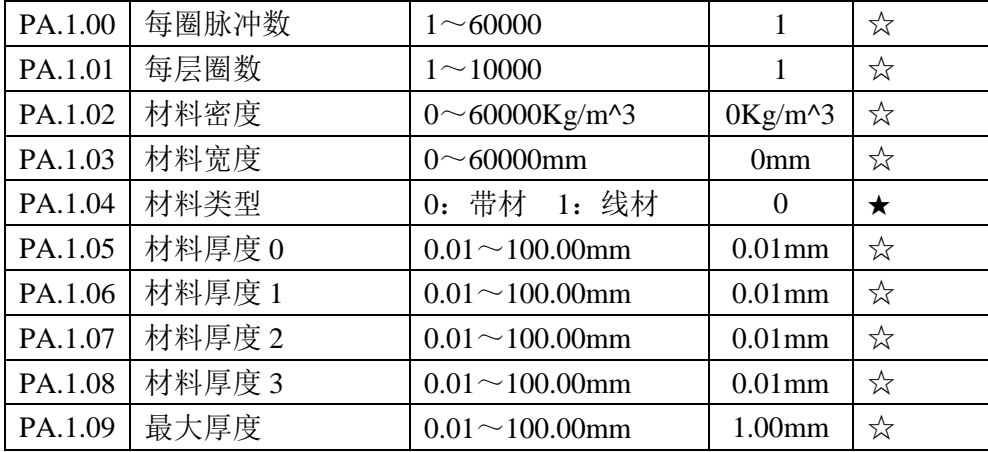

这些参数是在需要厚度积分计算卷径以及加上惯量补偿的时候需要设定的 参数。

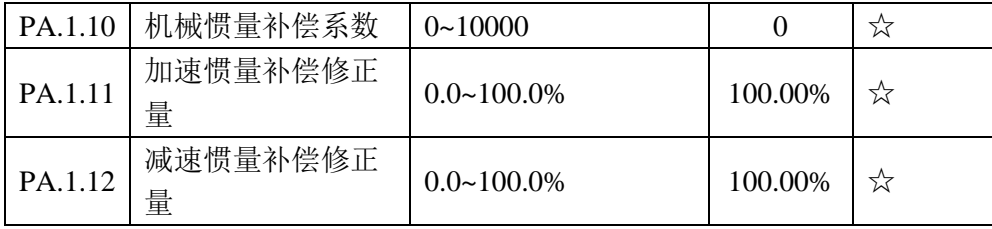

惯量补偿设置

# 第**4**章 调试步骤说明

<span id="page-19-0"></span>调试步骤:

1、 电机参数自学习

设置 P5.0.19 = 9 初始化功能码

设置 P0.0.14-P0.0.19 电机参数

电机参数自学习

a、 P0.0.24 = 1 静止自辨识

b、 P0.0.24 = 2 旋转自辨识

电机没有负载时候,使用旋转自辨识,否则使用静止自辨识,电机参数 自学习在张力应用场合一般都是静止辨识

2、 编码器设置

对于有编码器的应用场合,需要先验证编码器是否按照正确。

设置 P0.1.27 (编码器线数)、P0.1.28 (方向, 开始时候默认)

设置 P0.0.02 = 2 进行矢量运行。此时观察 P9.0.29 数值与键盘上显示的 频率运行值是否一致,一致则表示安装正确,否则检查相关的编码器设置功 能码

3、 专机设置

(1) 开环转矩模式(PA.0.00 = 1)

1) 设置基本功能码参数,包括最大线速度,传动比、卷径 等基本参数,对于需要用模拟量来传递的参数,注意矫正零漂。

2) 确定转矩正反转上限频率

3) 卷径线速度来源设置

卷径来源一般设置为根据线速度计算,

线速度来源一般设置为模拟量/通讯,

模拟量来源 VF1、VF2,一般都是由主机变频器提供,实际操 作时候注意零漂;

通讯场合是主机与收放卷都由上位机通过 PLC 传递, 这个时 候可通过查看 P9.0.27,查看是否通讯成功。

4) 补偿系数设置

在实际调试机器时候,先不加任何补偿进行运行,如果能正常 运行,则不考虑补偿,否则进行补偿,先加摩擦补偿,惯量补偿在 增加加减速时间可以在一定程度上进行消除,适当考虑是否需要。

(2) 闭环转矩模式(PA.0.00 = 2)

闭环转矩与开环转矩调节类似,但是不需要补偿,额外加上 PID 参数即可。

PID 设置, 通过设置 P4 组的 PID 参数。

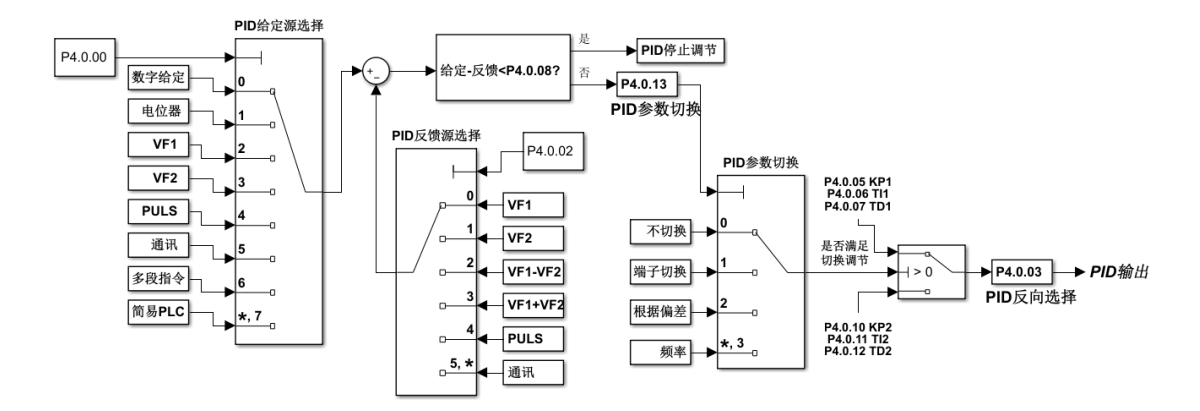

PID 在调节参数时候,首先安装默认参数运行,如果出现震荡, 再调节 KP、TI 的值, TD 设置为 0 即可。

(3) 闭环速度模式(PA.0.00 = 3)

1) 设置基本功能码参数,包括最大线速度,传动比、卷径 等基本参数,对于需要用模拟量来传递的参数,注意矫正零漂。

2) 卷径线速度来源设置

卷径来源一般设置为根据线速度计算

线速度来源一般设置为模拟量/通讯

模拟量来源 VF1、VF2,一般都是由主机变频器提供,实际操 作时候注意零漂;

通讯场合是主机与收放卷都由上位机通过 PLC 传递, 这个时 候可通过查看 P9.0.27,查看是否通讯成功。

3) PID 设置同上

# 附录

<span id="page-21-1"></span><span id="page-21-0"></span>版本变更信息

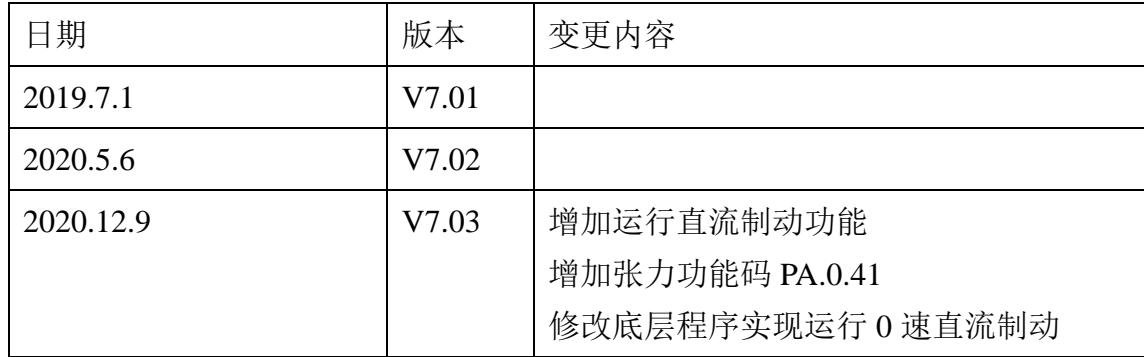